# How to Configure KingSCADA with MGate 5105

Moxa Technical Support Team <u>support@moxa.com</u>

# Contents

| 1   | Application Description            | 2  |
|-----|------------------------------------|----|
| 2   | System Topology                    | 2  |
| 3   | Hardware and Software Requirements | 3  |
| 4   | About KingSCADA 3.1                |    |
| 4.1 | About KingIO Server                | 4  |
| 4.2 | About KingSCADA                    | 5  |
| 4.3 | KingScada System Architecture      | 6  |
| 5   | KingSCADA Configuration            | 7  |
| 5.1 | Creating an IO Server Project      | 7  |
| 5.2 | Creating a SCADA Project           | 13 |
| 5.3 | Building Tags                      | 14 |
| 5.4 | Creating HMI View                  | 21 |
| 5.5 | Compiling a Project                | 28 |
| 6   | Runtime Test                       |    |

Copyright  $\ensuremath{\mathbb{C}}$  2014 Moxa Inc.

Released on December 24, 2014

#### About Moxa

Moxa is a leading manufacturer of industrial networking, computing, and automation solutions. With over 25 years of industry experience, Moxa has connected more than 30 million devices worldwide and has a distribution and service network that reaches customers in more than 70 countries. Moxa delivers lasting business value by empowering industry with reliable networks and sincere service for automation systems. Information about Moxa's solutions is available at <u>www.moxa.com</u>. You may also contact Moxa by email at <u>info@moxa.com</u>.

#### How to Contact Moxa

Tel: +886-2-8919-1230 Fax: +886-2-8919-1231

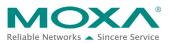

# **1** Application Description

This application shows how to set up a **KingSCADA** system to control and monitor **Allen-Bradley PLC** tags which are transmitted from **MGate 5105**.

For more information about Allen-Bradley PLC communication with MGate 5105, refer to the documents *Configuring Allen-Brandly ControlLogix PLC with Moxa MGate 5105-MB-EIP* and *How to Configure Pro-face HMI with Allen-Bradley PLC*.

# 2 System Topology

The following figure shows a system topology where the Modbus end devices, **PowerFlex 4M** and **IAQPoint2**, are connected to the serial port on **MGate 5105-MB-EIP** through RS-485-2W wiring. **MGate 5105-MB-EIP** and **PC** (with **RSLogix 5000** and **KingSCADA** installed) are connected to the Ethernet switch ports on **Allen-Bradley ControlLogix PLC** via Ethernet cables. **A fan** is connected to **PowerFlex 4M** that outputs electric current to power the fan.

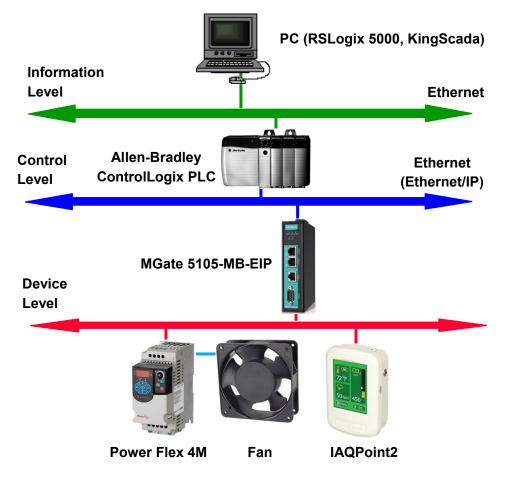

# **3 Hardware and Software Requirements**

#### • Allen-Bradley ControlLogix PLC:

- **Processor:** 1756 L71 ControlLogix5571
- Chassis: 1756-A7
- **EIP Module:** 1756-EN2TR

#### • PowerFlex 4M:

PowerFlex 4M is an adjustable frequency AC drive (converter).

#### • IAQPoint2:

IAQPoint2 is an indoor air quality monitor. It can detect CO2, temperature and humidity levels.

#### • KingSCADA:

A SCADA system released by WellinTech.

Rev.: V3.1.

#### • RS Logix 5000:

Allen-Bradley ControlLogix PLC Edit Program from Rockwell Automation.

– Rev.: V20

#### Operating System Support:

The RSLogix 5000 V20 software has been tested on the following operating systems:

- a. Microsoft Windows 7 Professional (64-bit) with Service Pack 1
- b. Microsoft Windows 7 Home Premium (64-bit) with Service Pack 1
- c. Microsoft Windows 7 Home Premium (32-bit) with Service Pack 1  $\,$
- d. Microsoft Windows Vista Business (32-bit) with Service Pack 2
- e. Microsoft Windows XP Professional with Service Pack 3
- f. Microsoft Windows Server 2008 R2 Standard Edition with Service Pack 1
- g. Microsoft Windows Server 2008 Standard Edition with Service Pack 2
- h. Microsoft Windows Server 2003 R2 Standard Edition with Service Pack 2

#### • RSLinx:

Communication Utility from Rockwell Automation. Rev.: 2.59

# 4 About KingSCADA 3.1

KingSCADA 3.1 consists of the following components:

- **KingIOServer:** This component acquires data from I/O devices.
- KingScada:
  - **ScadaMake:** This is the development environment.
  - **ScadaView:** This is the runtime application.

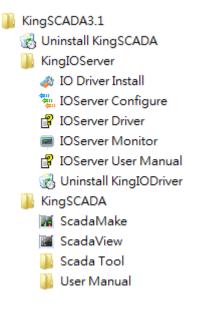

The following sections describe these components.

#### 4.1 About KingIO Server

A KingSCADA station communicates with I/O devices through KingIOServer. KingIOServer is used to communicate with the on-site devices and acquire real-time data and control on-site data of the modules.

KingIOServer supports popular PLC, intelligent module, intelligent instrument, transducer, and data acquisition boards, etc.

In addition, KingIOServer can communicate with devices through standard communicate interface to transfer data.

With KingIOServer, site engineers are not required to be familiar with the codes and device communication protocols. Instead, they only need to know how to connect with I/O devices and create tags corresponding with the I/O variables.

#### 4.2 About KingSCADA

You can use KingSCADA is to **create a project** with **data and display**.

The following lists the major steps to create a project:

#### Step1: Create a new project

Create a new directory to store the documents associated with the project.

#### Step2: Configure the hardware

Configure the hardware settings of the equipment used in the project.

#### Step3: Define variables (tags)

Define global variables including memory variables and I/O devices.

#### Step4: Create graphics:

Draw monitoring pictures according to the project requirements.

#### Step5: Define animation links

Based on the on-site monitoring requirements, define the animation effects for static pictures to simulate process control objects.

#### Step6: Write an event script

Create scripts in order to complete the control process.

#### Step7: Configure of other necessary functions

Configure settings such as networks, recipes, SQL access, and web browsing.

#### Step8: Operate and debug the project.

After you complete the procedure as described, you can create a simple project. Then, you can run **ScadaView** to start run-time operations.

#### 4.3 KingScada System Architecture

In a large system, the KingScada ystem may deploy some services on multiple servers for load sharing or for security considerations. For example, a run-time project can be executed on KingScada Station for monitoring, on **HMI View** for controlling, and on another **Database Server** for data acquisition and storage. In addition, the web portal can be hosted on another **Web Server** and data can be obtained though several **IO Servers**.

Database Server Station IO Server IO Server IO Device

In this document, we show hot to create an IO server and Run-Time View on the same PC.

# **5** KingSCADA Configuration

#### 5.1 Creating an IO Server Project

To start the IOServer Configure application, click Start → Program → KingSCADA3.1 → KingIOServer → IOServer Configure to create an IO Server project.

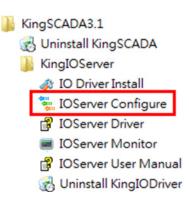

#### 5.1.1 Creating an IO Server

1. In the IOServer screen, click **File → New IOServer** to create a new IO server.

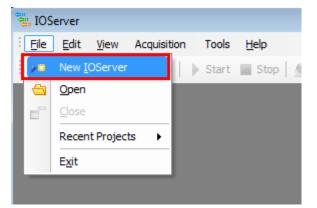

- 2. In the New IOServer screen, configure the following fields and click **OK**:
  - **Project Name:** Enter a descriptive name.
  - Location: Click the ... button to choose a location to store the project.
  - **Type:** Select IOServer From Driver from the drop-down list.

| New IOServer                                               | <b>—</b> ×- |
|------------------------------------------------------------|-------------|
|                                                            |             |
| Project Name: ab                                           |             |
| Location: C:\Program Files\KingSCADA\My Projects\MGate5105 |             |
| Type: IOServer From Driver                                 | •           |
| ОК                                                         | Cancel      |

#### 5.1.2 Creating an IO Channel

 Right-click Device Tree → Project-'ab' and select New Channel. A New Channel dialog box appears.

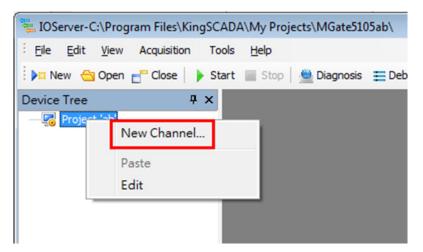

- 2. In the New Channel dialog box, configure the following fields and click **NEXT**.
  - Channel Name: Enter a descriptive name.
  - **Device Driver:** Select ControlLogix from the drop-down list.
  - Channel Type: Use the default option.

| New Chann                | nel                                           |                                                                                                    | ×     |
|--------------------------|-----------------------------------------------|----------------------------------------------------------------------------------------------------|-------|
| first char<br>Select the | acter can not be nui<br>e device driver to as | ins following characters ,:;+-*/%!~/^<>={}[[().*'''\?, an<br>nbers.<br>sign to the channel,<br>ntains all the drivers installed on your system. | d the |
|                          | Channel Name:                                 | abc                                                                                                    |       |
|                          | Device Driver:                                | ControlLogix                                                                                                    |       |
|                          | Channel Type:                                 | Serial Port                                                                                                    |       |
|                          |                                               |                                                                                                    |       |
| -                        |                                               |                                                                                                    |       |
|                          |                                               | < BACK NEXT > CA                                                                                                    | NCEL  |

3. Accept the default timeout setting (3000 ms) and click **NEXT**.

| New Channel                                                           | ×  |
|-----------------------------------------------------------------------|----|
| Set the channel connection timeout here.<br>Timeout range: 0-65535 ms | _  |
| Timeout: ms                                                           |    |
| < BACK NEXT > CANC                                                    | EL |

4. Since this channel is connected through Ethernet, use the default settings for the serial port. Click **NEXT** to continue.

| New Channel                                  |                                         |                                  |                  | <b>—X</b> — |
|----------------------------------------------|-----------------------------------------|----------------------------------|------------------|-------------|
| This is the serial po<br>Please make sure th | rt setting.<br>at it is the same with t | he setting of device.            |                  |             |
| Port ID:<br>Data Bit:<br>Parity:             | COM1<br>8<br>ODD                        | Baud Rate:<br>Stop Bit:<br>Flow: | 9600<br>1<br>RTS | <b>•</b>    |
|                                              |                                         | < BACK                           | NEXT >           | CANCEL      |

5. Click **Finish** to complete the "Allen-Bradley ControlLogix PLC" channel setting.

| Channel Basic Settings<br>Channel Name | abc          |   |
|----------------------------------------|--------------|---|
| Driver Name                            | ControlLogix |   |
| Туре                                   | Serial Port  |   |
| Timeout                                | 3000         | 8 |
| Serial Port Settings                   |              |   |
| Port                                   | COM1         |   |
| Band Rate                              | 9600         |   |
| Data Bit                               | 8            |   |
| Stop Bit                               | 1            |   |
| Darity                                 |              |   |
|                                        |              |   |

#### 5.1.3 Creating an IO Device

1. Right-click the **abc** channel and select **New Device**.

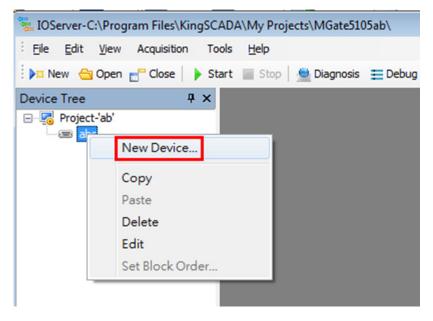

- 2. In the **New Device** screen that appears, configure the following fields and click **NEXT**:
  - **Device Name:** Enter a descriptive name.

**Device Series:** Select **AB-ControlLogixTCP** from the drop-down list.

| New Device                                                                                                    | x |  |  |  |  |
|----------------------------------------------------------------------------------------------------|---|--|--|--|--|
| Device name can not contains following characters ,:;+-*/%!~/'<>={}[]0.``"'\?, and the<br>first character can not be numbers.<br>The device you are defining uses a device driver that supports more than one series.<br>The list below shows all supported series. |   |  |  |  |  |
| Device Name: ab1756<br>Device Series: AB-ControlLogixTCP                                                                                                    |   |  |  |  |  |
| 🥅 Assign Redundant Secondary Device                                                                                                    |   |  |  |  |  |
| < BACK NEXT > CANCEL                                                                                                    |   |  |  |  |  |

 In the Device Address field, enter the IP address and communication parameter of Allen-Bradley ControlLogix PLC in the format [*IP Backplane Slot*]. Then, click NEXT.

| New Device                                                                                                    | <b>—</b> ×- |
|----------------------------------------------------------------------------------------------------|-------------|
| The device you are defining may be multidropped as part of a ne<br>In order to communicate with the device, it must be assigned a un |             |
| Device Address: 192.168.32.231 1,0                                                                                                   | Help        |
| < BACK NEX                                                                                                    | I > CANCEL  |

4. Accept the default settings and click **NEXT** to continue.

| New Device                                                                                                    |           |                      | ×      |  |  |  |
|----------------------------------------------------------------------------------------------------|-----------|----------------------|--------|--|--|--|
| After device has error, IOServer will try to recovery the communication with it.<br>This is the timing parameters that you can configure.<br>Recovery interval range: 5 s - 1440 min<br>Recovery Time range: 5 s - 30 days |           |                      |        |  |  |  |
| Recovery Interval:                                                                                                    | <u>30</u> | Seconds 💌            |        |  |  |  |
| Recovery Time:                                                                                                    | 24        | Hours                |        |  |  |  |
|                                                                                                    | < BACK    | Dynamic Optimization | CANCEL |  |  |  |

5. Click **Finish** to complete the device setting.

| Device Basic Settings   |                    |  |  |
|-------------------------|--------------------|--|--|
| Device Logic Name       | ab 1756            |  |  |
| Device Serial           | AB-ControlLogixTCP |  |  |
| Device Address          | 192.168.32.231 1,0 |  |  |
| Recovery Settings       |                    |  |  |
| Recovery Interval       | 30 Seconds         |  |  |
| Recovery Times 24 Hours |                    |  |  |
|                         |                    |  |  |
|                         |                    |  |  |

## 5.2 Creating a SCADA Project

To start the ScadaMake application, click Start
 → Program → KingSCADA3.1 → ScadaMake.

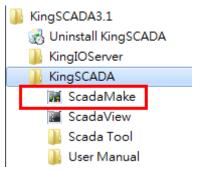

2. Click **File**  $\rightarrow$  **New** Solution to create a new solution.

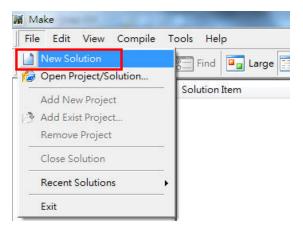

3. Give a project name then click **OK**. System would create a new empty project.

| Name:          | MGate5105                  |                          |    |
|----------------|----------------------------|--------------------------|----|
| Location:      | C:\Program Files\KingSCADA | A/My Projects \          |    |
| Project        | Server Project             | •                        |    |
| Solution:      | New solution               | Add to currrent solution |    |
| Solution name: | MGate5105                  |                          |    |
| Informations   |                            |                          |    |
| Author:        | General_Chiang             |                          |    |
| Company:       |                            |                          |    |
| Create time:   | 2014-10-07 10:55:29        |                          |    |
| Description:   |                            |                          |    |
|                |                            |                          |    |
|                |                            |                          | -  |
|                | 4                          |                          | P. |

## 5.3 Building Tags

1. Under **Build Tags**, right-click **IO SERVER** and click **New**. The New IOServer screen appears.

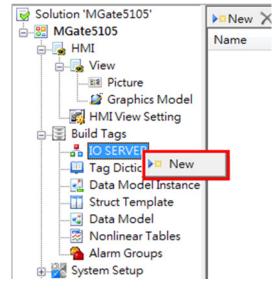

In the New IOServer screen, enter a server name in the Name field and click OK.
 Note: Since this IO Server is hosted on the same computer, the IP address is unchanged at 127.0.0.1.

| New IOServer            |               |                  |        | ×      |
|-------------------------|---------------|------------------|--------|--------|
| Setting                 |               |                  |        |        |
| Name:                   | MGateIOServer |                  |        | ОК     |
| Description:            |               |                  | *<br>* | Cancel |
| IP Address:             | 127.0.0.1     | Backup IP:       |        |        |
| Port:                   | 12380         |                  |        |        |
| HeartBeat Interval(ms): | 1000          | TryConnectTimes: | 2      |        |
| Auto Boot IOServer Se   | erver         |                  |        |        |
| IOServer Project Path:  |               |                  |        |        |
| Timing IOServer Mach    | ine           |                  |        |        |
| Timing Interval(s):     | 600           |                  |        |        |
| Use Double-IOServer     | Hotstandby    |                  |        |        |

3. Click **Build Tags** → **Tag Dictionary** and click **New**. The Tag Properties screen appears.

| Solution 'MGate5105'  MGate5105  MGate5105  View View View Graphics Model MIView Setting MIView Setting MIView | SVear       SMonth       SDayofWeek       SDay       SHour       SSHour       SMinute       SScond       SMillisecond                 | Desc<br>Tag Name<br>Data Typ<br>Descriptio<br>Genera<br>Com | e: Teg]<br>e: MemDisc<br>n:<br>al Alarm History<br>mon                      | © True                   |                                                                  | Tag Type<br>Basic Stri | uct O Pointer      |
|----------------------------------------------------------------------------------------------------|----------------------------------------------------------------------------------------------------|-------------------------------------------------------------|-----------------------------------------------------------------------------|--------------------------|------------------------------------------------------------------|------------------------|--------------------|
| Data Model     Nonlinear Tables     Nonlinear Tables     Alarm Groups     System Setup     Other Server     Current Server Config     Secutity Setup     Secutity Setup     G Script                                                                                                    | SDate       STime       Stude       StartHistoryRecord       StartAERecord       StartAERecord       StewAlarm       StedundantStatus |                                                             | itatus<br>Save Value<br>Save Parameter<br>Accessed by Other Ap<br>nd Fields | q                        | Security                                                         |                        |                    |
| Recipe Template     System Script     System Script     Source     Custom Resource     Sustanguage Setting     Source Manage     Source Translate     Sustanguage Source                                                                                                    | Output<br>Message                                                                                                    | Ext<br>Ext<br>Ext                                           | end Field1<br>end Field3<br>end Field5<br>end Field7                        | 111<br>111<br>111<br>111 | Extend Field2<br>Extend Field4<br>Extend Field6<br>Extend Field8 | ОК                     | <br><br><br>Cancel |

- 4. In the Tag Properties screen, configure the following fields:
  - **Tag Name:** Enter "tempReal".
  - Data Type: Select IOFloat from the drop-down list. •
- 5. Select the IO tab. For Access Name, click the ... button to select the ab1756 IO device (in the IO Access Selector pop-up window, click **MGateIOServer**  $\rightarrow$  **abc**  $\rightarrow$ ab1756).

| Tag Properties                                                                              | X                                                                      | e           |
|---------------------------------------------------------------------------------------------|------------------------------------------------------------------------|-------------|
| Tag Name: temp<br>Data Type: IOFloat                                                        | Tag Type                                                               | Alarm Group |
| Description:<br>General IO Alarm History<br>Basic Info<br>Access Name<br>Data Block<br>Item | IO Access Selector<br>MGateIOServer<br>GateIOServer<br>Data<br>dab1756 |             |
| Read/Write Mode                                                                             |                                                                        |             |
|                                                                                             | OK Cancel                                                              | Cancel      |

6. In the IO tab, configure the following fields and click **OK** to finish:

- **Data type:** Select **FLOAT** from the drop-down list.
- **Data Block:** Select **None** from the drop-down list.
- **Item:** Select or enter "TAGtemperatureReal". The format is [TAG*tagname*] as specified in Allen-Bradley ControlLogix PLC.
- Read/Write Mode: Select Read Only.
- Data Convert Settings: Enter "0" in the Min Raw Value field and "100" in the Max Raw Value field.

| ag Name:                                 | temp                          | Tag Type                            |
|------------------------------------------|-------------------------------|-------------------------------------|
| ata Type:                                | IOFloat                       | Basic      Struct      Pointer      |
| escription:                              | Temperature in real format    |                                     |
| General                                  | IO Alarm History              |                                     |
| Basic Ir<br>Access N<br>Data Blo<br>Item | lame MGateIOServer.abc.ab1756 | Data type FLOAT   Frequency 1000 ms |
| Read/                                    | /rite Mode                    |                                     |
| ۲                                        | Read Only  © Read/Write       | Write Only                          |
| Data Contract                            | onvert Settings               | Collect Settings                    |
| Data Ci<br>Min Ra                        | onvert Settings               | -                                   |
| Data Ci<br>Min Ri                        | aw Value 0<br>aw Value 100    | Collect Settings                    |

 Repeat steps 1 to 5 to create another tag to read the **speedReal** tag from Allen-Bradley ControlLogix PLC. Configure the tag properties as shown in the following figure.

| Tag Properti                              | ies                                         | ×                                                              |
|-------------------------------------------|---------------------------------------------|----------------------------------------------------------------|
| Tag Name:<br>Data Type:                   | speed<br>IOFloat                            | Tag Type            ⓐ Basic         ○ Struct         ○ Pointer |
| General                                   | Speed in real format IO Alarm History       |                                                                |
| Basic In<br>Access N<br>Data Bloo<br>Item | lame MGateIOServer.abc.ab1756 Data          | type FLOAT                                                     |
| ۲                                         | Vrite Mode<br>Read Only © Read/Write © Writ | te Only                                                        |
| Min Ra                                    | aw Value 0 Coll<br>Raw Value 60             | ect Settings   Enabled  Force Read                             |
| Eine                                      | ear 🔘 Reverse 🔘 Sqrt 🛛 Etc                  | Force Write                                                    |
|                                           |                                             | OK Cancel                                                      |

8. Repeat steps 1 to 5 to create a **byModbus** tag to read and write the **byModbus** tag from/to Allen-Bradley ControlLogix PLC. Configure the tag properties as shown in the following figure.

| Tag Properties                                                                                                    | ×                               |
|----------------------------------------------------------------------------------------------------|---------------------------------|
| Tag Name: byModbus<br>Data Type: IODisc                                                                                                    | Tag Type                        |
| Description: Start fan control by PLC<br>General IO Alarm History<br>Basic Info<br>Access Name MGateIOServer.abc.ab1756<br>Data Block None | Data type BIT  Frequency 100 ms |
| Item TAGbyModbus   Read/Write Mode  Read Only  Read/Write                                                                                  | O Write Only                    |
| Data Convert Settings       Min Raw Value       Max Raw Value       100                                                                    | Collect Settings                |
| None     Reverse     Sqrt     Etc                                                                                                    | Force Write     OK     Cancel   |

9. Repeat steps 1 to 5 to create a **byManual** tag to read and write the **byManual** tag from/to Allen-Bradley ControlLogix PLC. Configure the tag properties as shown in the following figure.

| Tag Properti                             | ies and the second second second second second second second second second second second second second second s | ×                                |
|------------------------------------------|----------------------------------------------------------------------------------------------------|----------------------------------|
| Tag Name:<br>Data Type:                  | byManual<br>IODisc                                                                                              | Tag Type                         |
|                                          | [                                                                                                    |                                  |
| Description:                             | Start fan control by PLC                                                                                        |                                  |
| General                                  | IO Alarm History                                                                                                |                                  |
| Basic Ir<br>Access N<br>Data Blo<br>Item | Name MGateIOServer.abc.ab1756                                                                                   | Data type BIT   Frequency 100 ms |
|                                          | Vrite Mode<br>Read Only                                                                                         | O Write Only                     |
| -Data Co                                 | onvert Settings                                                                                                 | Collect Settings                 |
| Min Ra                                   | aw Value 0                                                                                                    | ✓ Enabled                        |
| Max R                                    | Raw Value 999999999                                                                                             | Force Read                       |
| Nor                                      | ne 🔘 Reverse 🔘 Sqrt 🛛 Etc                                                                                       | Force Write                      |
|                                          |                                                                                                    |                                  |
|                                          |                                                                                                    | OK Cancel                        |

 Repeat steps 1 to 5 to create a **speed1** tag to read and write the **outSpeedReal** tag from/to Allen-Bradley ControlLogix PLC. Configure the tag properties as shown in the following figure.

| Tag Properti | es and the second second second second  | ×                    |
|--------------|-----------------------------------------|----------------------|
| Tag Name:    | speed1                                  | Tag Type             |
| Data Type:   | IOFloat 🗸                               | Basic Struct Pointer |
| Description: | Manual Output Speed                     |                      |
| General      | IO Alarm History                        |                      |
| Basic In     |                                         |                      |
|              | lame MGateIOServer.abc.ab1756 Data type | e FLOAT 🔻            |
| Data Blo     | k None                                  | y 100 ms             |
| Item         | TAGoutSpeedReal                         |                      |
| Item         |                                         |                      |
|              | /rite Mode                              |                      |
| 0            | Read Only   Read/Write   Write O        | nly                  |
| Data Co      | onvert Settings Collect                 | Settings             |
| Min Ra       | aw Value 0                              | ✓ Enabled            |
| Max R        | aw Value 60                             | Force Read           |
| Line         | ear 🔿 Reverse 🔿 Sqrt 🛛 Etc              | Force Write          |
|              |                                         |                      |
|              |                                         |                      |
|              |                                         | OK Cancel            |
|              |                                         |                      |

#### 5.4 Creating HMI View

5.4.1 Creating a View Picture

1. Click **HMI** → **View** → **Picture** and click **New** to create a view picture.

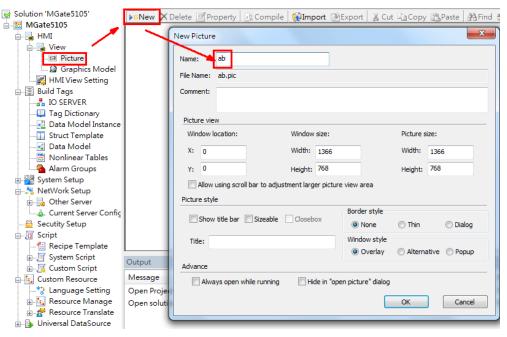

2. After adding object graphics, the following figure shows the complete view picture.

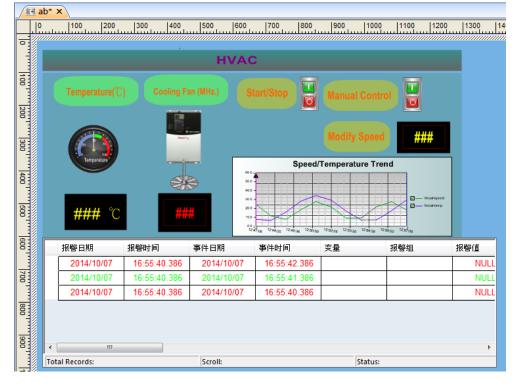

From **File**  $\rightarrow$  **Open**  $\rightarrow$  **Genius**, you can get the Switches, Blenders, and Sign object pictures as shown in the following figures.

• Switches

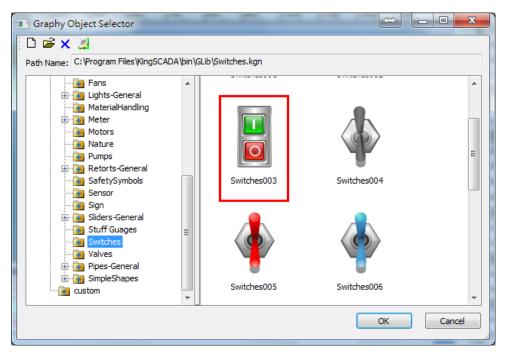

#### Blenders

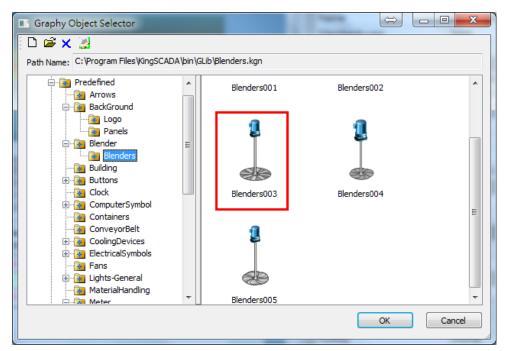

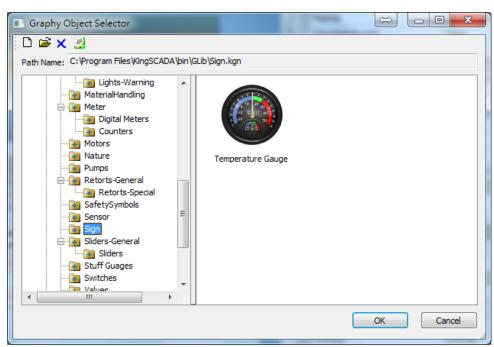

#### 5.4.2 Adding Links

After adding the object pictures, add links to enable the system to dynamically update object graphic animation or input and output element value.

 Select the **Temperature** input box; then, in the Links window, click the + icon to add the **AnalogOutput** source as the **\\local\temp** tag.

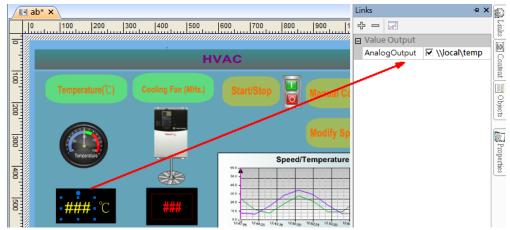

Sign

- Links All ab\* X ₽X 0 |100 |200 |300 |400 |500 |600 |700 |800 |900 |1 수 🗆 😾 Links Value Output -Þ AnalogOutput 🔽 \\local\speed **HVAC** Content i i Dijects 📑 20 8 Properties Speed/Temperature 8 50 0.0 8 报警日期 报警时间 事件日期 事件时间 变量 2014/10/07 17:46:44.671 2014/10/07 17:46:46.671 2 2014/10/07 2014/10/07 17:46:45.67 17:46:44.671 2014/10/07 17:46:44.671 2014/10/07
- Select the Speed input box; then, in the Links window, click the + icon to add the AnalogOutput source as the\\local\speed tag.

 Select the Modify Speed input box; then, in the Links window, click the + icon to add the AnalogOutput source as the \\local\outSpeed1 tag and the AnalogInput source as the \\local\outSpeed1 tag.

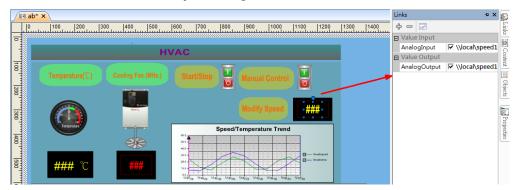

 Select the Start/Stop Switch; then, in the Input window, click the + icon o add the Value source as the \\local\byModbus tag.

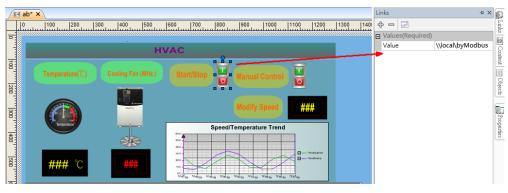

5. Select the **Manual Control** switch; then, in the Input window, click the + icon to add the **Value** source as the **\\local\byManual** tag.

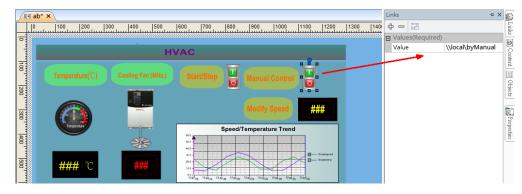

#### 5.4.3 Adding a Trend Curve

 In the PictureEditor screen, click Object → Extend → Trend Curve to create a trend curve chart.

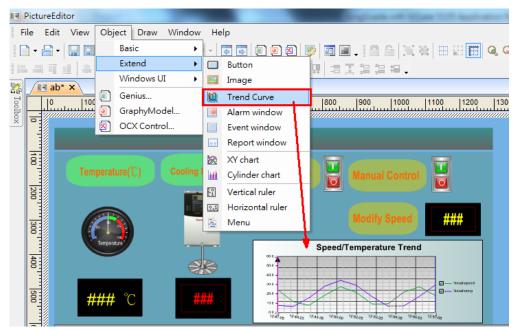

 Right-click on the Chart object and click Add Curve to add the Speed and Temperature curves that are linked to the \\local\speed and \\local\temp tags respectively.

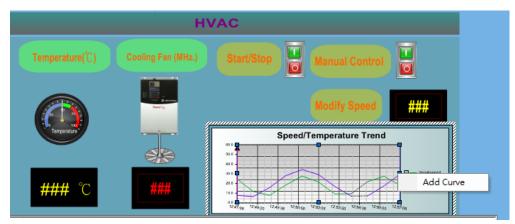

#### 5.4.4 Adding an Alarm Window

In the PictureEditor screen, click Object → Extend → Alarm window to create an alarm window.

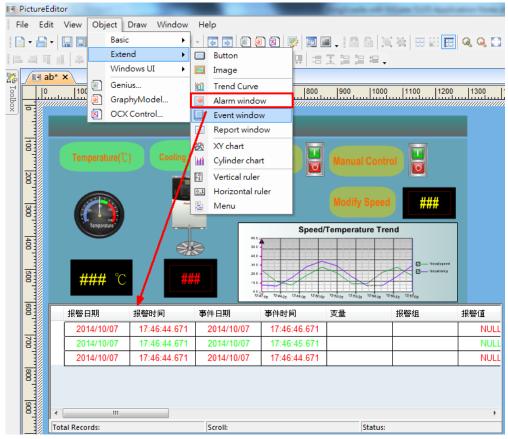

| ag Name: tem    | ιp           |             |          |                 |     | ■ Basic ■ Struct ■ Pointe |
|-----------------|--------------|-------------|----------|-----------------|-----|---------------------------|
| ata Type: IOF   | loat         |             |          |                 | •   | Basic Struct Pointe       |
| escription: Ter | nperature in | real format |          |                 |     |                           |
| General IO      | Alarr        | n History   | ]        |                 |     |                           |
| Limit Alarm S   | Settings     |             |          |                 |     | ROC Alarm Settings        |
|                 | Limit Value  | Alarm Text  | Priority | Alarm Inhibitor |     |                           |
| LoLo            | 0            | LoLo        | 1        |                 | ?   | Roc<br>Second             |
| 🔽 Lo            | 10           | Too Cold    | 1 🚔      |                 | ?   | 20 % O Minute             |
| 🔽 Hi            | 20           | Too Hot     | 1 🚔      |                 | ?   | O Hour                    |
| 🔲 HiHi          | 100          | HiHi        | 1        |                 | ?   | Alarm Text Priority       |
| 🔲 Dead          | 0            | Delay       | 0        | Sec             |     | Alarm Inhibitor           |
| Dev Alarm S     |              |             |          |                 |     | ?                         |
|                 | Limit Value  | Alarm Text  | · · ·    | Alarm Inhibitor |     |                           |
| Major           | 80           | Major       | 1 📩      |                 | ?   | Delay 0 Sec               |
| Minor           | 20           | Minor       | 1        |                 | ?   | Alarm Group:              |
| Target          | 100          | Dead Ba     | nd 0     | Delay 0         | Sec | RootNode                  |
|                 |              |             |          |                 |     |                           |
|                 |              |             |          |                 |     |                           |
|                 |              |             |          |                 |     |                           |

2. Configure the alarm settings for the **Temp** tag as shown in the following figure.

3. Configure the alarm settings for the **Speed** tag as shown in the following figure.

| Tag Properties                                                                                           |                                                                                                    |                                  |
|----------------------------------------------------------------------------------------------------|----------------------------------------------------------------------------------------------------|----------------------------------|
|                                                                                                    | eed                                                                                                    | Tag Type<br>Basic Struct Pointer |
| Description: Sp                                                                                          | eed in real format                                                                                                    |                                  |
| General IO                                                                                               | Alarm History                                                                                                    |                                  |
| Limit Alarm<br>CLOLO<br>CLO<br>LO<br>LO<br>LO<br>LO<br>LO<br>LO<br>LO<br>LO<br>LO<br>LO<br>LO<br>LO<br>L | Limit Value         Alarm Text         Priority         Alarm Inhibitor           0          LoLo         1          ??           10          Speed low         1          ??           50          Speed high         1          ??           100          HiHi         1          ??           0          Delay         0         Sec | Second     Z0 % Minute     Hour  |
| -Dev Alarm                                                                                               | Settings<br>Limit Value Alarm Text Priority Alarm Inhibitor                                                                                                    |                                  |
| Major                                                                                                    | 80 Major 1 🔷 ?                                                                                                    | Delay 0 Sec                      |
| Minor                                                                                                    | 20 Minor 1 📩 ?                                                                                                    | Alarm Group:                     |
| Target                                                                                                   | 100 Dead Band 0 Delay 0 Se                                                                                                    | RootNode                         |
|                                                                                                    |                                                                                                    |                                  |
|                                                                                                    |                                                                                                    | OK Cancel                        |

## 5.5 Compiling a Project

Click **Compile** to compile project. Make sure that there is no error or warning in the **Output** tab window.

| Make Make                                                                                                    | AND TAXABLE PROPERTY.                                                        |                                                     |
|----------------------------------------------------------------------------------------------------|------------------------------------------------------------------------------|-----------------------------------------------------|
| File Edit View Compile T                                                                                                    | ools Help                                                                    |                                                     |
| New 🤔 Add 🏀 Open                                                                                                    | 📻 Find 📴 Large 📰 Details 🐼 Compile 🛃 Graphy 📰 View 🥝                         | About                                               |
| Solution 'MGate5105'<br>MGate5105<br>HMI<br>Graphics Model<br>MIView Setting                                                                                                    | ab                                                                           | <sub>I</sub> Copy 過 <sup>p</sup> aste │ <b>船</b> Fi |
| Build Tags                                                                                                    | Output                                                                       |                                                     |
| I Tag Dictionary                                                                                                    | Message                                                                      | Position                                            |
| Tag Dictionary     Tag Dictionary     Tag Dict | Begin Compiling DataModel<br>End Compiling DataModel.                        | MGate5105<br>MGate5105                              |
| Data Model                                                                                                    | >>Compile Application Scripts:                                               | Project(MGate5105)                                  |
| Nonlinear Tables                                                                                                    | >>Compile success: void OnApplicationStartUp( )                              | Project(MGate5105).L                                |
| Alarm Groups                                                                                                    | >>Compile success: void OnApplicationRunning()                               | Project(MGate5105).L                                |
| 🗄 🌌 System Setup                                                                                                    | >>Compile success: void OnApplicationStop()                                  | Project(MGate5105).L                                |
| 🚔 🧏 NetWork Setup                                                                                                    | >>Compile Alarm Scripts:                                                     | Project(MGate5105)                                  |
| 🗈 📴 Other Server                                                                                                    | >>Compile success: void OnAlarmEvent_Disc( DiscTag bTag, long filetime, lon  | Project(MGate5105).L                                |
| Current Server Config                                                                                                    | >>Compile success: void OnAlarmEvent_Int(IntTag iTag, long filetime, long ev | Project(MGate5105).L                                |
|                                                                                                    | >>Compile success: void OnAlarmEvent_Float( FloatTag fTag, long filetime, lo | Project(MGate5105).L                                |
| Recipe Template                                                                                                    | >>Compile User Login Scripts:                                                | Project(MGate5105)                                  |
|                                                                                                    | >>Compile success: void OnLogOn(string Username )                            | Project(MGate5105).L                                |
| E-Gustom Script                                                                                                    | >>Compile success: void OnLogOff )                                           | Project(MGate5105).L                                |
| Custom Resource                                                                                                    | >>Compile Data Change Scripts:                                               | Project(MGate5105)                                  |
| <sup>+</sup> à Language Setting                                                                                                    | >>Compile Event Scripts:                                                     | Project(MGate5105)                                  |
| 🔬 🔩 Resource Manage                                                                                                    | >>Compile Custom Function Scripts                                            | Project(MGate5105)                                  |
| 🗄 😤 Resource Translate                                                                                                    | >>Compile Hotkey Scripts:                                                    | Project(MGate5105)                                  |
| 🗄 🕒 Universal DataSource                                                                                                    | >>Compile Timer Scripts:                                                     | Project(MGate5105)                                  |
|                                                                                                    | >>Compile picture - MGate5105.al                                             | Project(MGate5105).F                                |
|                                                                                                    | ==MGate5105.ab - 0 error(s), 0 warning(s)                                    | Project(MGate5105).F                                |
|                                                                                                    | Output ind Results Error List                                                |                                                     |

# 6 Runtime Test

Before you execute **ScadaView**, you must start the IO server first.

1. In the **IOServer Configure** program, click **Start** to start the IO server.

| 📲 IOServer-C:\Program Files\KingSCA                                                                            | ADA\My Projects\MGa | te5105ab\ |          |          |              |  |  |
|----------------------------------------------------------------------------------------------------|---------------------|-----------|----------|----------|--------------|--|--|
| Eile Edit View Acquisition Tools Help                                                                          |                     |           |          |          |              |  |  |
| 🗄 🛌 New 🔄 Open 💼 Close 🕒 Start 🔤 Stop   🔮 Diagnosis 🗮 Debug Message   🛷 DriverSetup 🗃 Monitor   🔯 About IOServ |                     |           |          |          |              |  |  |
| Device Tree 🛛 🕂 🗙                                                                                              | 🕭 abc.ab1756        |           |          |          |              |  |  |
| □                                                                                                    | Name                | ID        | Register | DataType | Address From |  |  |
|                                                                                                    |                     |           |          |          |              |  |  |
|                                                                                                    |                     |           |          |          |              |  |  |
|                                                                                                    |                     |           |          |          |              |  |  |
|                                                                                                    |                     |           |          |          |              |  |  |

2. In the **ScadaMake** program, click **View** to run the SCADA View system. Alternatively, you can execute the **ScadaView** program to run this project.

| Make                                                                        |                       |             |              |                 |  |  |
|-----------------------------------------------------------------------------|-----------------------|-------------|--------------|-----------------|--|--|
| File Edit View Compile Tools Help                                           |                       |             |              |                 |  |  |
| New 矝 Add 🚱 Open 🔚 Find 💷 Large 📰 Details 👯 Compile 📓 Graphy 📓 View 🕢 About |                       |             |              |                 |  |  |
| Solution 'MGate5105'                                                        | ▶¤New I Edit X Delete | AddNext     | Copy 🖺 Paste | 🚱 Import 🔞 Expo |  |  |
|                                                                             | Name                  | Description | Туре         | ID              |  |  |
| in View                                                                     | 🔣 \$Year              |             | MemInt32     | 1               |  |  |
| Picture                                                                     | 🔣 \$Month             |             | MemInt32     | 2               |  |  |
| 🔤 🎒 Graphics Model                                                          | 🔣 \$DayofWeek         |             | MemInt32     | 3               |  |  |
| LIMIView Cotting                                                            | mico                  |             | Maaata422    | A               |  |  |

The screen displays the **HMI View**. SCADA polls the tags of **Allen-Bradley ControlLogix PLC** and updates values on the HMI View (for example, displaying the current temperature and speed values).

You can click the **Start/Stop** switch to start or stop the PowerFlex 4M converter.

If you user a hairdryer to increase the meter temperature, the converter will increase its output speed. The **Speed/Temperature Trend Chart** area will also show the trend of the temperature and speed change. If the temperature or speed value exceeds the alarm threshold, the system logs an event in the **Alarm Window** area.

| Tem                                            | perature(                                            | °C)                                                   | Cooling                                              | Fan (MH                                                               |                                         | . <b>C</b><br>Start/St                                                           | op                            | J Mar                                       | iual Co             | ontrol                                      |                        |               |
|------------------------------------------------|------------------------------------------------------|-------------------------------------------------------|------------------------------------------------------|-----------------------------------------------------------------------|-----------------------------------------|----------------------------------------------------------------------------------|-------------------------------|---------------------------------------------|---------------------|---------------------------------------------|------------------------|---------------|
| ß                                              | 50<br>75<br>0<br>100                                 |                                                       |                                                      | of a<br>a<br>a<br>a<br>a<br>a<br>a<br>a<br>a<br>a<br>a<br>a<br>a<br>a |                                         |                                                                                  |                               | Mod                                         | lify Sp             | beed                                        | 50.0                   |               |
|                                                | Temperature                                          |                                                       |                                                      | <u>.</u>                                                              |                                         |                                                                                  | Spee                          | d/Tempe                                     | erature             | Trend                                       |                        |               |
|                                                |                                                      |                                                       | 3                                                    | ₩÷                                                                    |                                         | 50.0<br>40.0 -<br>30.0 -                                                         |                               |                                             |                     |                                             |                        | eed           |
| 2                                              | 3.4 °(                                               | C                                                     | 2                                                    | 7.8                                                                   |                                         | 20.0 -<br>10.0 -<br>10:20:15 10:21;                                              | 30 10:22:45 10:2              | 4:00 10:25:15                               | 10:26:30 10:2       | 7:45 10:29:00 10                            | 2 \\local\ter<br>30:15 |               |
| 报警日期                                           | 报警时间                                                 | 事件日期                                                  | 事件时间                                                 | 変量                                                                    | 报警组                                     | 20.0<br>10.0<br>10.20:15<br>10:21:<br>报警值                                        | 限值                            | 报警文本                                        | 10:26:30 10:2<br>备注 | 7:45 10:29:00 10<br>报警英型                    |                        | mp<br>事件:     |
| 报警日期<br>2014/09/25                             | 报警时间<br>10:22:21.777                                 | 事件日期<br>2014/09/25                                    | 事件时间<br>10:23:19.238                                 | 交量<br>speed                                                           | 报警组<br>RootNode                         | 20.0<br>10.0<br>10:20:15<br>現警値<br>60.00                                         | 限值 50.00                      | 报警文本<br>Speed high                          |                     | 77:45 10:29:00 10<br>报警类型<br>HI             | 30:15                  | np<br>事件<br>  |
| 报警日期<br>2014/09/25<br>2014/09/25               | 报警时间<br>10:22:21.777<br>10:22:21.777                 | <b>事件日期</b><br>2014/09/25<br>2014/09/25               | 事件时间<br>10:23:19.238<br>10:22:46.499                 | 交量<br>speed<br>temp                                                   | 报警组<br>RootNode<br>RootNode             | 20.0<br>10.0<br>10.2<br>10:20:15<br>10:21:<br>报警値<br>60.00<br>25.90              | 限值<br>50.00<br>25.00          | 报警文本<br>Speed high<br>Too Hot               |                     | 7:45 10:29:00 10<br>报警类型<br>HI<br>HI        | 30:15                  | mp<br>事件:     |
| 报警日期<br>2014/09/25                             | 报警时间<br>10:22:21.777                                 | 事件日期<br>2014/09/25                                    | 事件时间<br>10:23:19.238                                 | 交量<br>speed                                                           | 报警组<br>RootNode                         | 20.0<br>10.0<br>10:20:15<br>現警値<br>60.00                                         | 限值 50.00                      | 报警文本<br>Speed high                          |                     | 77:45 10:29:00 10<br>报警类型<br>HI             | 30:15                  | mp<br>事件      |
| 报警日期<br>2014/09/25<br>2014/09/25<br>2014/09/25 | 报警时间<br>10:22:21.777<br>10:22:21.777<br>10:22:21.777 | <b>事件日期</b><br>2014/09/25<br>2014/09/25<br>2014/09/25 | 事件时间<br>10:23:19.238<br>10:22:46.499<br>10:22:21.777 | 交量<br>Speed<br>temp<br>Speed                                          | 报警组<br>RootNode<br>RootNode<br>RootNode | 20.0<br>10.0<br>10.20:15<br>10:20:15<br>10:21:<br>現警値<br>60.00<br>25.90<br>60.00 | 限值<br>50.00<br>25.00<br>50.00 | 报警文本<br>Speed high<br>Too Hot<br>Speed high |                     | 77:45 10:29:00 10<br>报警类型<br>HI<br>HI<br>HI | 30:15                  | mp<br>事件:<br> |
| 报警日期<br>2014/09/25<br>2014/09/25<br>2014/09/25 | 报警时间<br>10:22:21.777<br>10:22:21.777<br>10:22:21.777 | <b>事件日期</b><br>2014/09/25<br>2014/09/25<br>2014/09/25 | 事件时间<br>10:23:19.238<br>10:22:46.499<br>10:22:21.777 | 交量<br>Speed<br>temp<br>Speed                                          | 报警组<br>RootNode<br>RootNode<br>RootNode | 20.0<br>10.0<br>10.20:15<br>10:20:15<br>10:21:<br>現警値<br>60.00<br>25.90<br>60.00 | 限值<br>50.00<br>25.00<br>50.00 | 报警文本<br>Speed high<br>Too Hot<br>Speed high |                     | 77:45 10:29:00 10<br>报警类型<br>HI<br>HI<br>HI | 30:15                  | mp<br>事件:<br> |

If you click the **Manual Control** switch to enable the manual speed control function, an Input dialog box appears that allows you to specify the speed value in the **Input analog value** field.

|      | Start/          | Sto     | р        |          | Ma     | เทนส     | al C                | Con    | tro |     |        |          |
|------|-----------------|---------|----------|----------|--------|----------|---------------------|--------|-----|-----|--------|----------|
| 2    |                 |         |          |          | Mo     | odif     | y S                 | pe     | ed  |     |        | 3.0      |
|      |                 |         | Sp       | beed/T   | en     | lease in | General Contraction | • 1    | ren | 1   |        | <b>×</b> |
|      | 60.0<br>50.0    |         |          |          |        | Input a  | analog '            | value: | ×   |     |        |          |
|      | 40.0 -          |         |          |          |        | Max      |                     |        |     | 60. | 00     |          |
|      | 30.0 -          |         |          |          |        | Min      |                     |        |     | 0.  | 00     | al\speed |
|      | 20.0 -          |         |          |          |        |          | 1                   | 2      | 3   | 4   | <      | al\temp  |
|      | 10.0 -          |         |          |          |        |          | 5                   | 6      | 7   | 8   |        |          |
|      | 0.0<br>01:49:28 | 1:50:43 | 01:51:58 | 01:53:13 | 01:54: |          | 9                   | 0      |     |     | j      |          |
|      | 报警值             | 1       | 限值       | 报警式      | 之本     |          | OK                  | (0)    |     | Can | cel(C) | 事件       |
| Node | 9.90            |         | 10.00    |          | eed    |          |                     |        | -   |     |        |          |